# PXIe-76H3 3U PXIe控制器 产品使用手册

R1.00.00

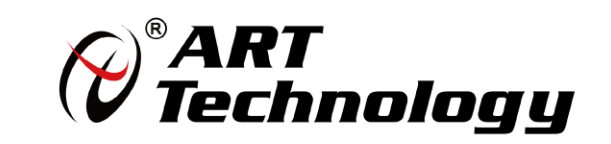

■份阿尔泰科技■

1

前言

版权归北京阿尔泰科技发展有限公司所有,未经许可,不得以机械、电子或其它任何方式进行复制。 本公司保留对此手册更改的权利,产品后续相关变更时,恕不另行通知。

#### ■ 免责说明

订购产品前,请向厂家或经销商详细了解产品性能是否符合您的需求。 正确的运输、储存、组装、装配、安装、调试、操作和维护是产品安全、正常运行的前提。本公司 对于任何因安装、使用不当而导致的直接、间接、有意或无意的损坏及隐患概不负责。

#### ■ 安全使用小常识

1.在使用产品前,请务必仔细阅读产品使用手册; 2.对未准备安装使用的产品,应做好防静电保护工作(最好放置在防静电保护袋中,不要将其取出); 3.在拿出产品前,应将手先置于接地金属物体上,以释放身体及手中的静电,并佩戴静电手套和手 环,要养成只触及其边缘部分的习惯; 4.为避免人体被电击或产品被损坏,在每次对产品进行拔插或重新配置时,须断电; 5.在需对产品进行搬动前,务必先拔掉电源;

6.对整机产品,需增加/减少板卡时,务必断电;

7.当您需连接或拔除任何设备前,须确定所有的电源线事先已被拔掉;

8.为避免频繁开关机对产品造成不必要的损伤,关机后,应至少等待 30 秒后再开机。

# 目录

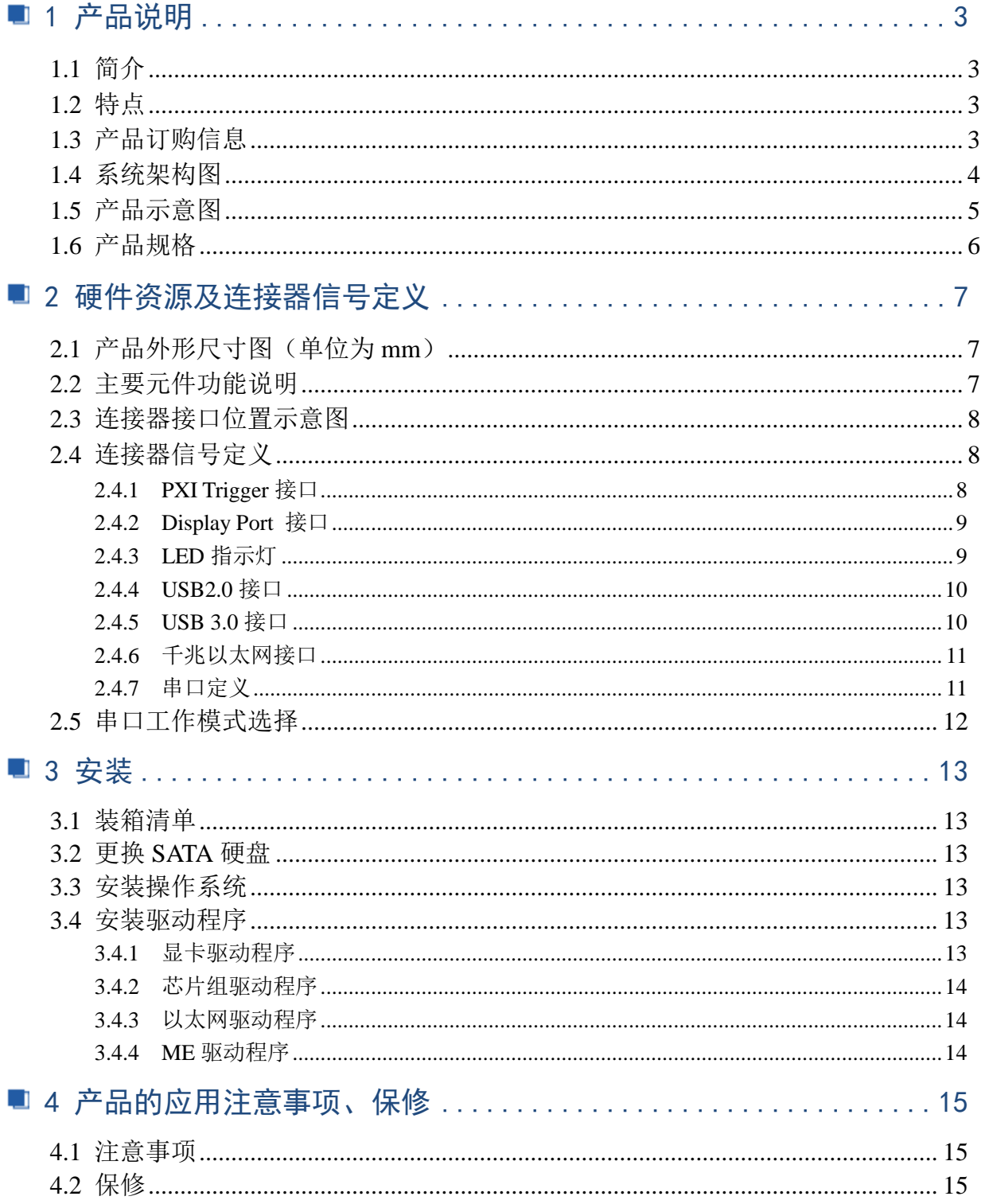

# <span id="page-3-0"></span>■ 1 产品说明

## <span id="page-3-1"></span>1.1 简介

PXIe-76H3是阿尔泰科技专为PXI-express的混合测试系统设计的3U PXIe控制器, 采用Intel® Core™i7第九代高性能处理器,内存最大可支持64G DDR4。该系统PXI Express的link配置为4路X4 或2路X16和X8,支持PCIe Gen3.0,最大的数据吞吐量为16GB/S。PXIe-76H3 控制器还提供丰富灵 活的 I/O接口,包括两个DisplayPort 接口,可同时连接两个显示器。两个USB3.0接口,可以连接高 速的外部设备,两个千兆以太网口,四个USB2.0接口可以连接其他外部设备或者USB接口的仪器。 产品设计经过严格测试已成熟应用,能长时间稳定可靠地工作,可广泛应用于工业自动化控制,军 用计算机领域。

## <span id="page-3-2"></span>1.2 特点

- 超强的处理性能,支持Intel® Core™ i7-9850HE 2.7 GHz/i7-9850HL 1.9GHz/ i3-9100HL1.6 GHz处理器,单核且Turbo启动模式下最大支持4.4GHz
- > 支持双通道 DDR4 SODIMM 2666MHz内存,最大可达64GB,默认配置16GB
- 最大系统带宽支持 16 GB/s
- > PXI Express 链路能力:
	- 四路配置: x4 x4 x4 x4
	- 两路配置:x8 x16
- > SATA存储配置: 512GB SSD或更大, 支持AHCI模式
- **>** I/O接口:
	- 2x USB 3.0接口
	- 2x 千兆以太网口
	- 4x USB 2.0 接口
	- 2x DisplayPort 显示接口
	- 触发I/O接口, 用于PXI触发功能
	- 1x RS-232/422/485 D-SUB9接口

## <span id="page-3-3"></span>1.3 产品订购信息

PXIe-76H3-A-B1:Intel® Core™ i7-9850HL 1.9GHz 6 Cores/1×SMB/2×网口/4×USB2.0/2×USB3.0/1 ×串口/2×DP/512GB SSD/16G 非 ECC 内存

- PXIe-76H3-H-B1: Intel® Core™ i7-9850HE 2.7 GHz 6 Cores/1×SMB/2×网口/4×USB2.0/2× USB3.0/1×串口/2×DP/512GB SSD/16G 非 ECC 内存
- 320181002: DispalyPort 转 DVI 线缆, 长 2 米 (标配)
- 320181001: DispalyPort 转 VGA 线缆,长 2 米(选配)

<span id="page-4-0"></span>1.4 系统架构图

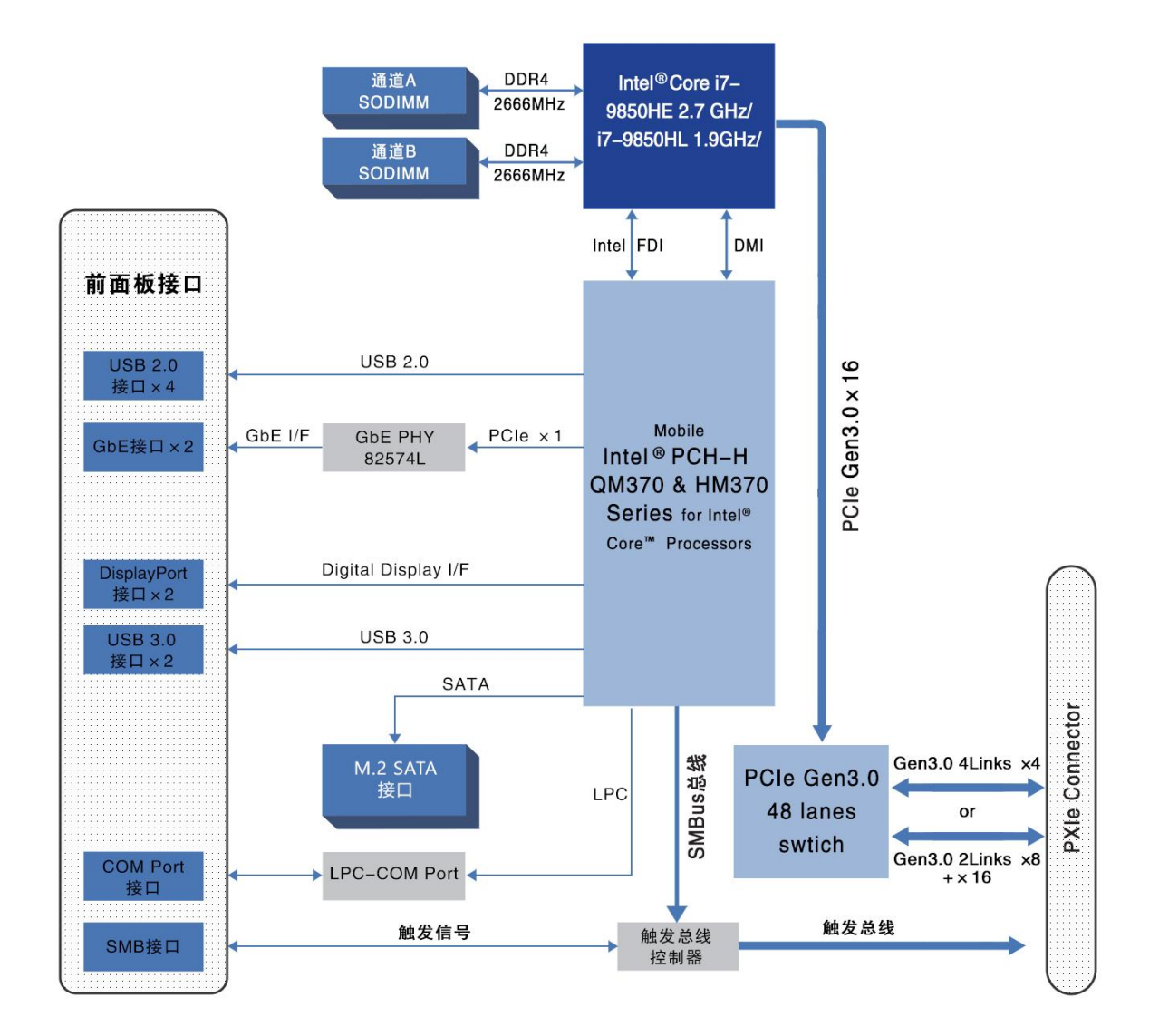

# <span id="page-5-0"></span>1.5 产品示意图

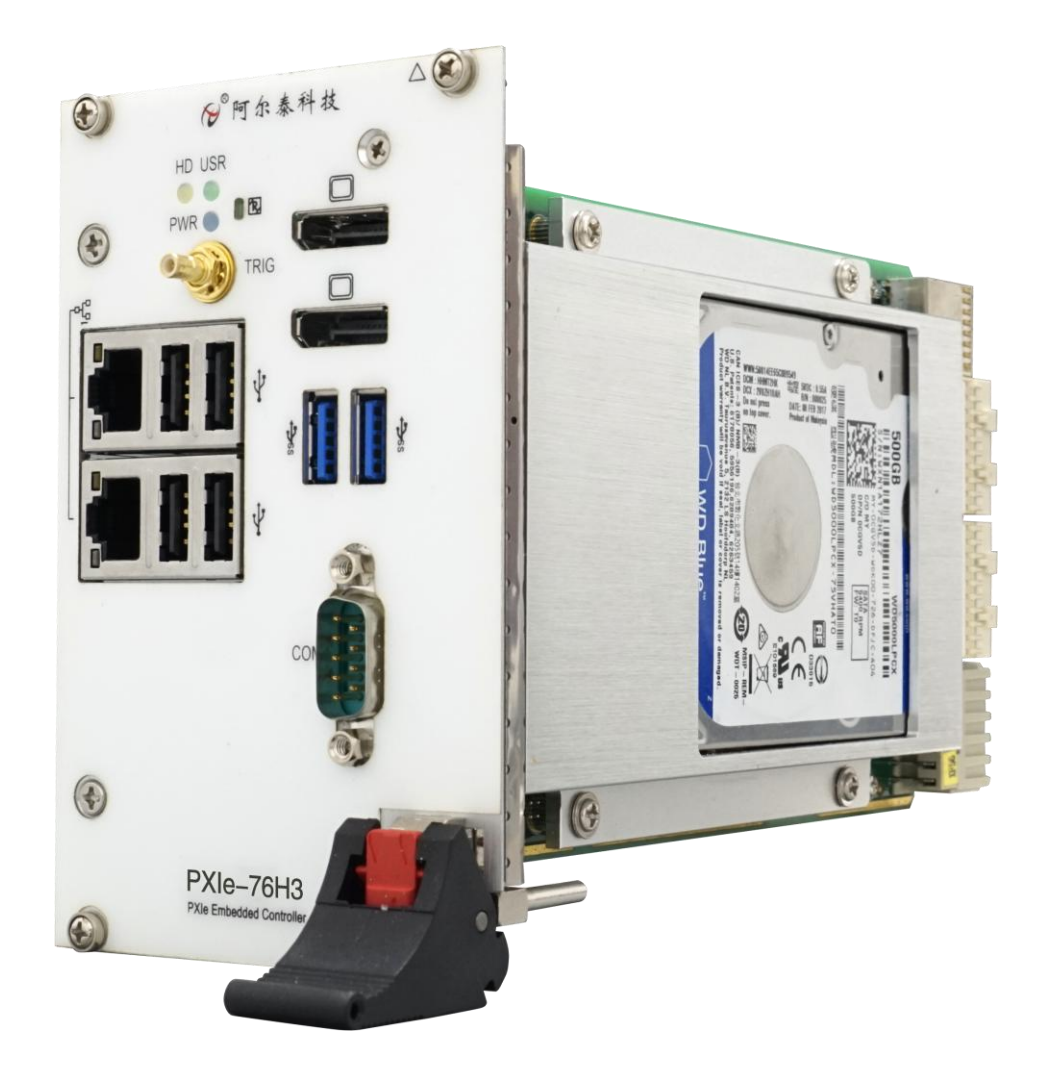

图例阿尔泰科技

<span id="page-6-0"></span>1.6 产品规格

## **CPU**

Intel® Core™ i7-9850HE 2.7 GHz/i7-9850HL 1.9GHz processors

## **DMI**

5GT/S

# 芯片组

Intel QM370 /HM370Express 芯片组

## 内存

最高支持64GB SO-DIMM 内存,支持双通道DDR4 SDRAM 2666 MHZ 内存

## 显示

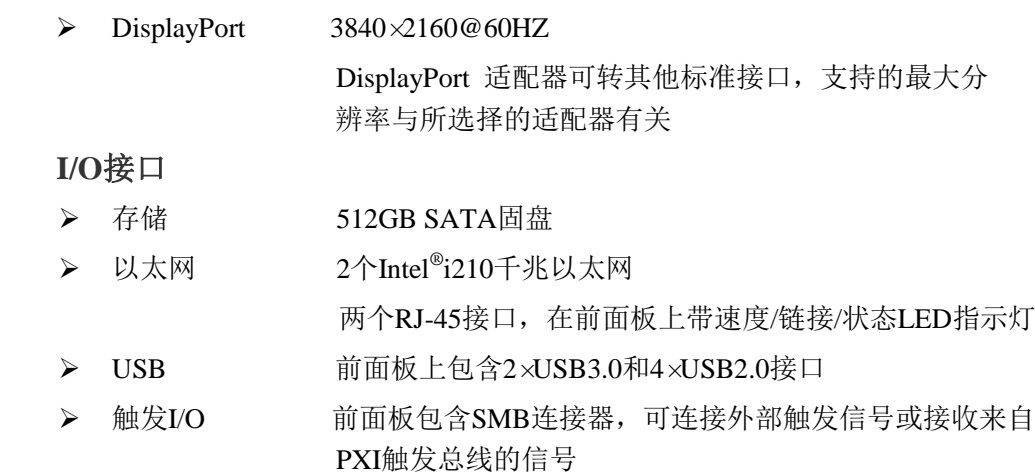

#### 机械和环境参数

- ▶ 尺寸 3U/4槽PXIe/CompactPCIe标准
- 所需插槽 1个系统槽+3个控制器扩展槽
- **>** 重量 约1.1kg
- > 工作温度 0~60℃
- -20~70℃(可定制)
- > 存储温度 -40~80℃
- 相对湿度 5%至95%,非冷凝

7

# <span id="page-7-0"></span>■ 2 硬件资源及连接器信号定义

<span id="page-7-1"></span>2.1 产品外形尺寸图(单位为 mm)

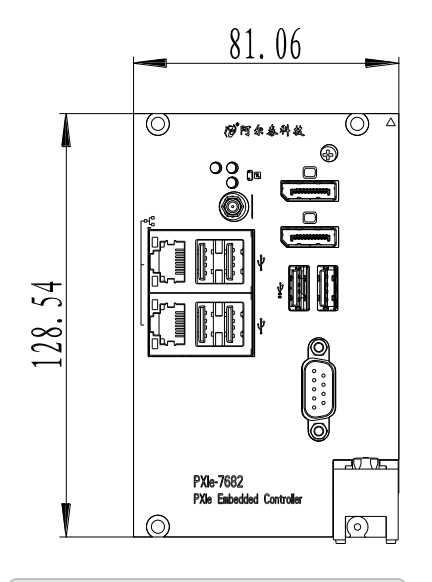

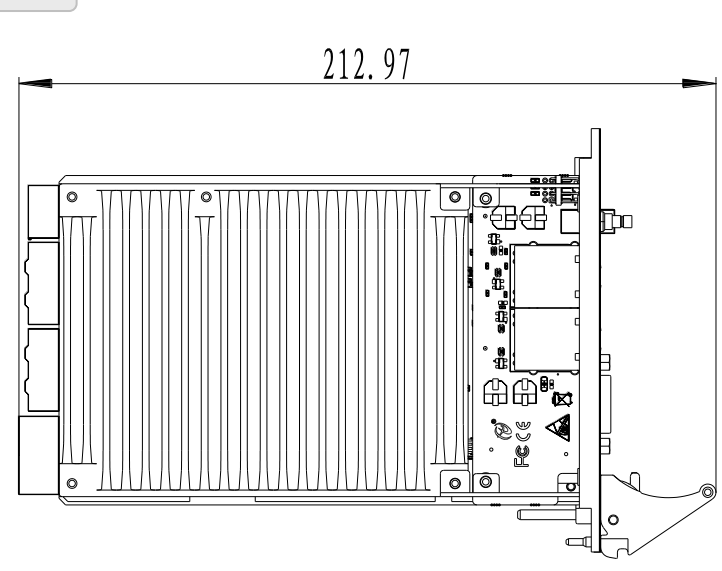

# <span id="page-7-2"></span>2.2 主要元件功能说明

CN4: PXI Trigger 接口 J2:内存插槽 J5:电源插座 CON5: DB9 接口 CN2、CN3:以太网接口 CN2、CN3:USB2.0 接口 J26:USB3.0 接口 J28、J29: Display Port 接口 SW1: 串口拨码开关

# <span id="page-8-0"></span>2.3 连接器接口位置示意图

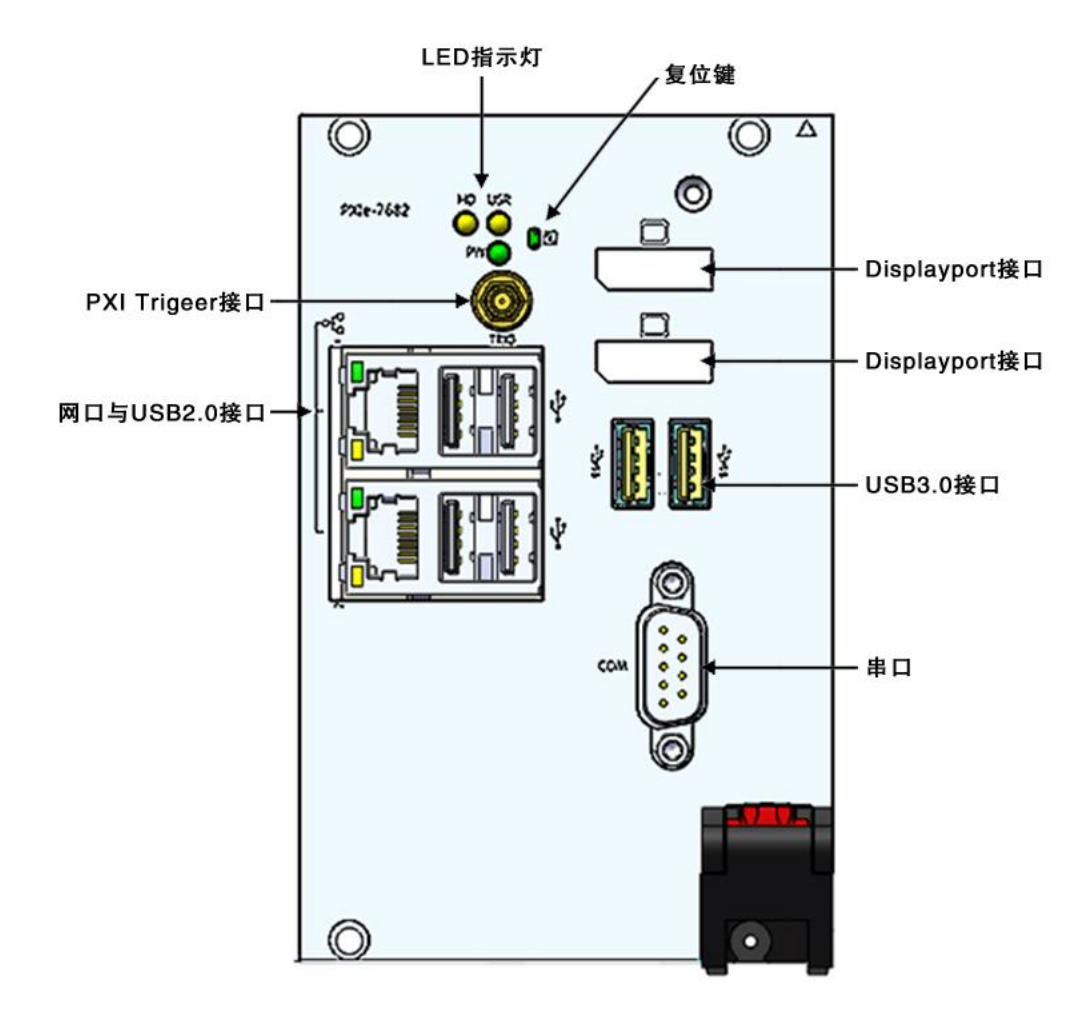

# <span id="page-8-1"></span>2.4 连接器信号定义

<span id="page-8-2"></span>2.4.1 PXI Trigger 接口

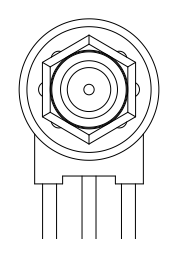

PXI触发连接器用于路由外部触发信号。触发信号可兼容TTL。PXIe-76H3控制器提供四种触发 模式来同步PXI模块,包括:

- > 从SMB触发连接器路由到PXI触发总线
- > 从PXI触发总线路由到SMB触发连接器
- > 从软件触发路由到SMB触发连接器
- ▶ 从软件触发路由到PXI触发总线

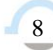

■②阿尔泰科技■

# <span id="page-9-0"></span>2.4.2 Display Port 接口

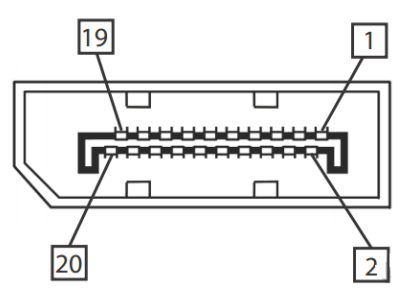

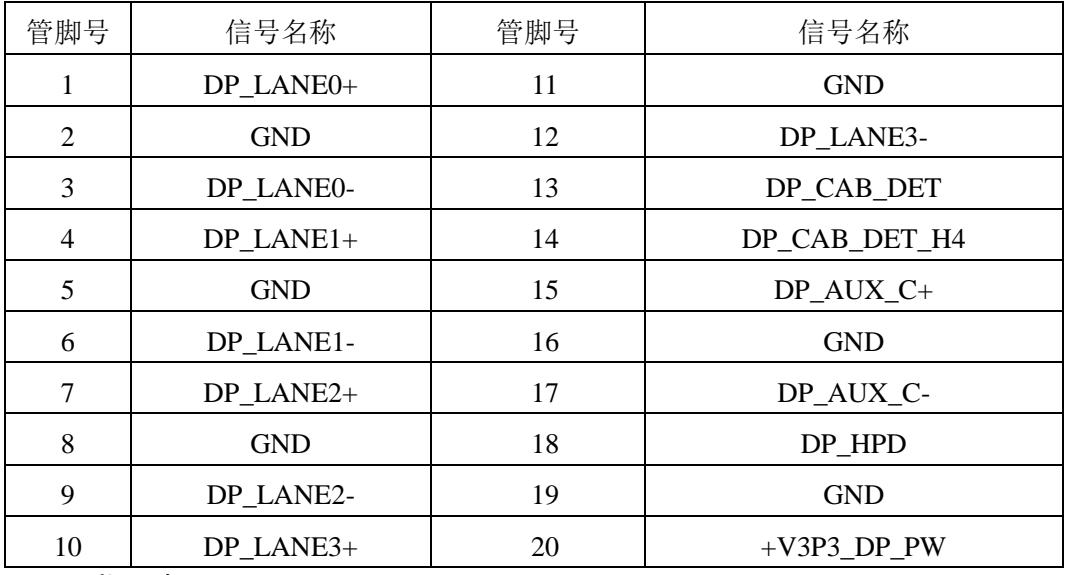

<span id="page-9-1"></span>2.4.3 LED 指示灯

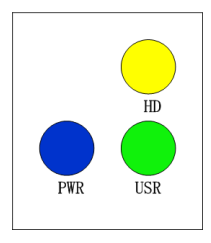

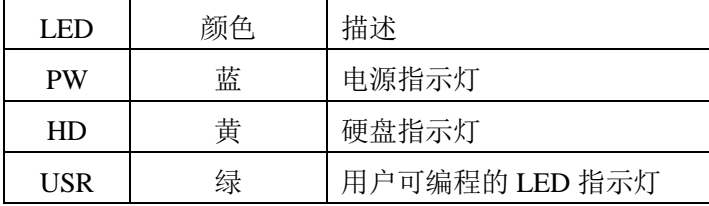

■ ②阿尔泰科技 |

# <span id="page-10-0"></span>2.4.4 USB2.0 接口

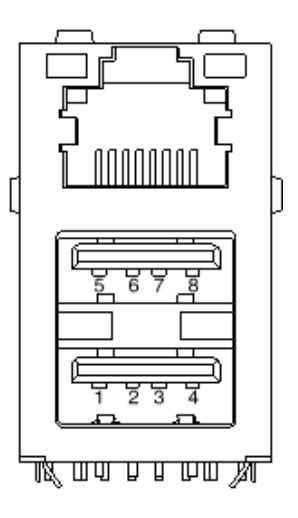

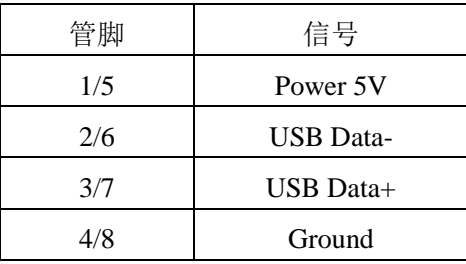

# <span id="page-10-1"></span>2.4.5 USB 3.0 接口

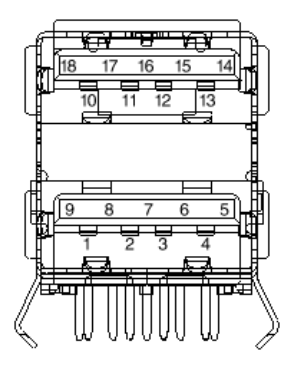

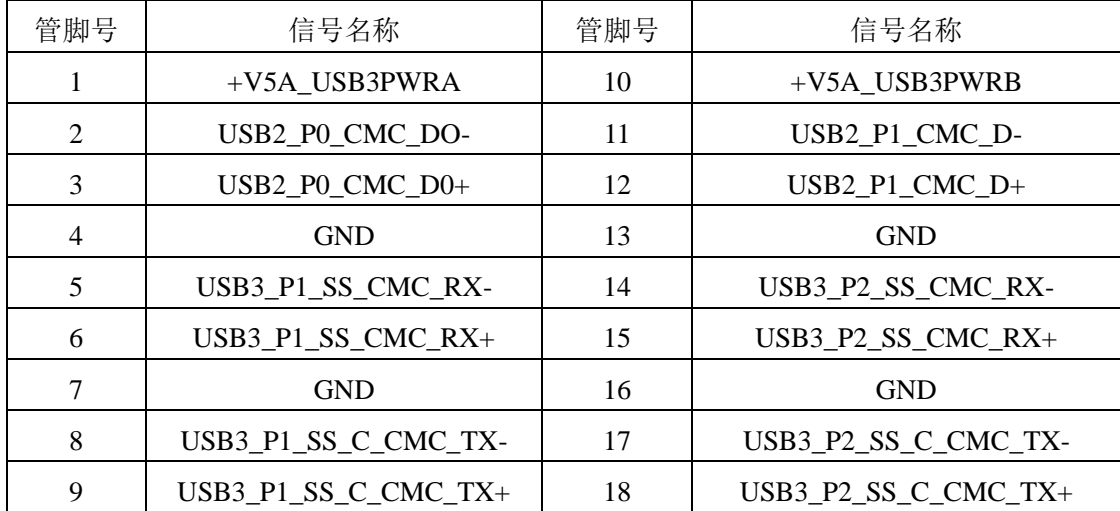

# <span id="page-11-0"></span>2.4.6 千兆以太网接口

PXIe-76H3 前面板提供双千兆以太网。

| 管脚 | 1000Base-T 信号 | 100/10Base-T 信号 |
|----|---------------|-----------------|
|    | $MDIO+$       | $TX+$           |
| 2  | MDIO-         | TX-             |
| 3  | $MDI1+$       | $RX+$           |
| 4  | $MDI1-$       | Reserved        |
| 5  | $MDI2+$       | Reserved        |
| 6  | $MDI2-$       | $RX -$          |
|    | $MDI3+$       | Reserved        |
| Ջ  | $MDI3-$       | Reserved        |

每个以太网端口有 2 个 LED 灯,一个 Active/Link 指示灯和一个 Speed 指示灯。

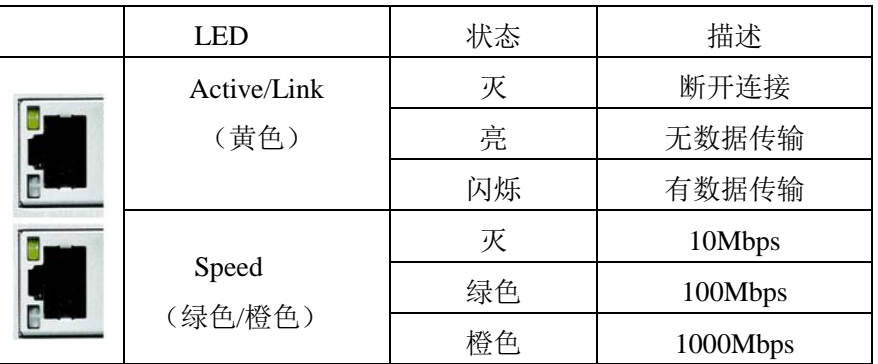

## <span id="page-11-1"></span>2.4.7 串口定义

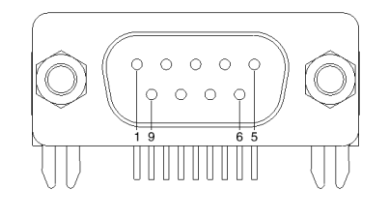

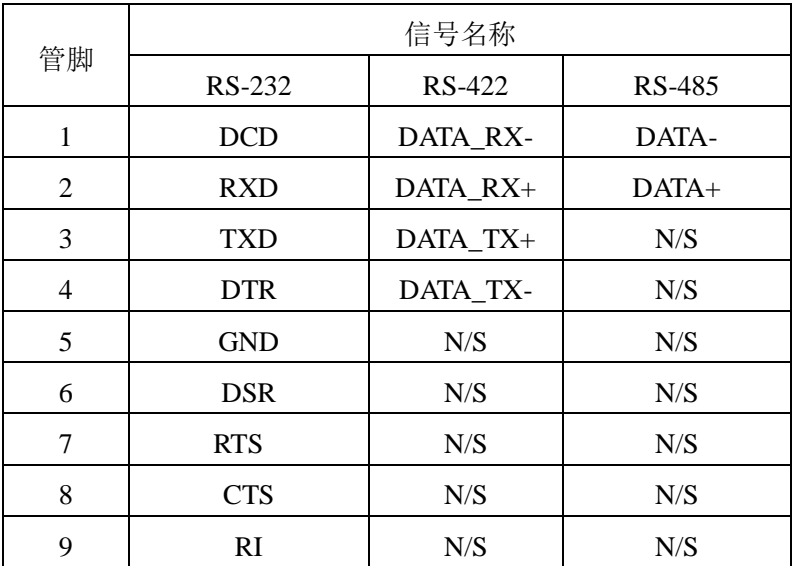

## 图图阿尔泰科技

 $12$ 

# <span id="page-12-0"></span>2.5 串口工作模式选择

本板有 1 个通用串口, 对应拨码开关为 SW1。 不同模式下对应的拨码开关状态如下:

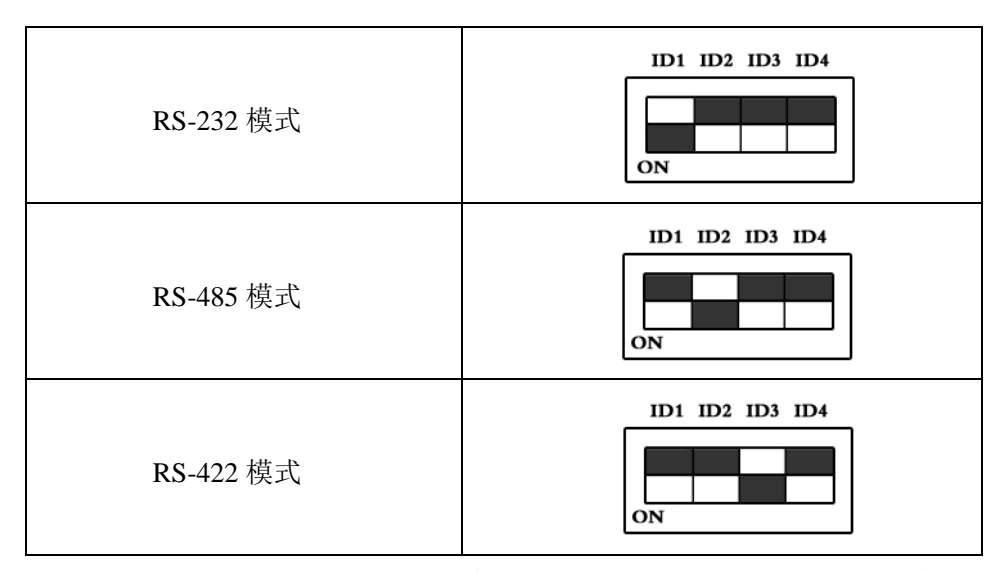

注: 拨码开关的 ID4 位为 RS-422/RS-485 模式下终端电阻的选择位, ON: 表示接入终端电阻; OFF:表示断开终端电阻

## <span id="page-13-0"></span>■ 3 安装

## <span id="page-13-1"></span>3.1 装箱清单

在继续操作之前,请检查箱子内的物品是否损坏,并检查箱子中是否包含以下产品。

- PXIe-76H3 控制器 ×1
- 阿尔泰科技用户光盘 ×1
- 200mm DispalyPort 转 DVI 线缆×1

请不要在设备受损或设备丢失/不完整的情况下进行安装或上电操作。将货运纸箱和包装材料保 存好,以备检查。请立即与您的阿尔泰科技产品经销商/卖主联系以取得帮助。如需将任何产品退回 阿尔泰科技公司,请事先取得经销商的授权。

OEM 型产品采用非标准配置,因此根据客户配置需求的不同,其功能和箱子内的产品也会有所 不同。

#### <span id="page-13-2"></span>3.2 更换 SATA 硬盘

在默认情况下,PXIe-76H3 控制器预装有一个 2.5"512GB SATA 固盘。如果用户需要更换固盘, 请按以下步骤进行操作。

- 1. 请先找到将载有固盘的支架固定到控制器上的四个螺钉,使用十字头螺丝刀拧松这四个螺 钉,之后可以将载有固盘的支架从控制器的连接器上取下来。
- 2. 用十字头螺丝钉取下支架上固定固盘的四个螺钉。
- 3. 将固盘从 SATA 口取下来,可以换上其他具有 SATA 接口的固盘, 安装步骤相反即可。

## <span id="page-13-3"></span>3.3 安装操作系统

PXIe-76H3 控制器支持的操作系统:

#### Windows 10

PXIe-76H3支持将USB设备作为第一引导设备,可通过USB设备来安装系统。在安装新操作系统 之前,应将第一引导设备设置为对应的USB设备,然后重启系统,按照安装向导完成安装操作系统。

关于操作系统的更多详细信息,请参阅操作系统厂商提供的相关文档。

#### <span id="page-13-4"></span>3.4 安装驱动程序

安装操作系统之后,还需要安装所有相关的驱动程序才能使系统正常工作。本节我们对 Windows 操作系统所需要的部分驱动程序及其安装步骤进行介绍,如需其他操作系统支持,请与阿尔泰科技 联系。

#### <span id="page-13-5"></span>3.4.1 显卡驱动程序

请按照以下步骤安装显卡驱动程序:

- 关闭运行中的所有应用程序
- > 插入阿尔泰科技驱动程序CD, 找到相应的显卡驱动目录
- > 运行Setup.exe, 并按照屏幕上的指示完成安装过程
- 重启系统

## 图图阿尔泰科技

#### <span id="page-14-0"></span>3.4.2 芯片组驱动程序

请按照以下步骤安装芯片组驱动程序:

- 关闭运行中的所有应用程序
- > 插入阿尔泰科技驱动程序CD, 找到相应的芯片组驱动目录
- > 运行Setup.exe, 并按照屏幕上的指示完成安装过程
- 重启系统

#### <span id="page-14-1"></span>3.4.3 以太网驱动程序

PXIe-76H3控制器集成了2个Intel®i210千兆以太网控制芯片。请参照以下步骤为PXIe-76H3控制 器安装以太网驱动程序:

- 关闭运行中的所有应用程序
- 插入阿尔泰科技驱动程序CD,找到相应的显卡驱动目录
- > 运行Setup.exe, 并按照屏幕上的指示完成安装过程
- 重启系统

#### <span id="page-14-2"></span>3.4.4 ME 驱动程序

请按照以下步骤安装ME驱动程序:

- 关闭运行中的所有应用程序
- 插入阿尔泰科技驱动程序CD,找到相应的显卡驱动目录
- > 运行Setup.exe, 并按照屏幕上的指示完成安装过程
- 重启系统

15

# <span id="page-15-1"></span><span id="page-15-0"></span>■ 4 产品的应用注意事项、保修

## 4.1 注意事项

在公司售出的产品包装中,用户将会找到这本说明书和板卡,同时还有产品质保卡。产品质保 卡请用户务必妥善保存,当该产品出现问题需要维修时,请用户将产品质保卡同产品一起,寄回 本公司,以便我们能尽快的帮用户解决问题。

在使用 PXIe-76H3 控制器时,应注意不要用手去摸 IC 芯片,防止芯片受到静电的危害。

## <span id="page-15-2"></span>4.2 保修

PXIe-76H3 产品自出厂之日起,两年内凡用户遵守运输、贮存和使用规则,而质量低于产品标 准者公司免费修理。

阿尔泰科技

服务热线: 400-860-3335 网址: www.art-control.com